МОБИЛЬНОЕ ПРИЛОЖЕНИЕ (РУКОВОДСТВО ПОЛЬЗОВАТЕЛЯ)

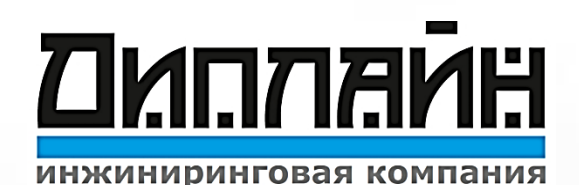

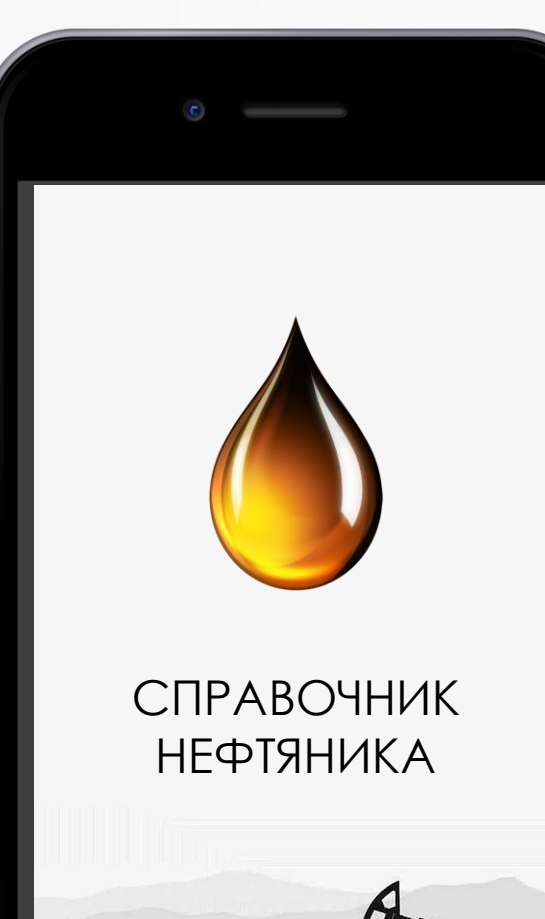

# СПРАВОЧНИК | СПРАВОЧНИК НЕФТЯНИКА

### КАК ЭТО РАБОТАЕТ

Выбор задачи, ввод минимальных данных Обработка информации, подгрузка необходимых дополнительных баз данных

Отправка задачи и минимум данных

Ответ решений на мобильное приложение

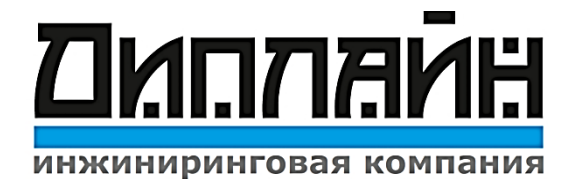

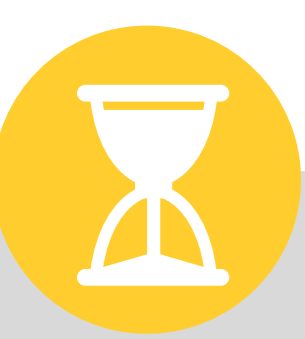

Моментальная генерация легких расчетов

## ТЕХНИЧЕСКИЕ ВОЗМОЖНОСТИ ТЕКУЩЕЙ ВЕРСИИ ПРИЛОЖЕНИЯ

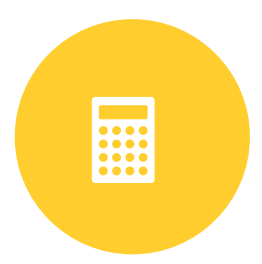

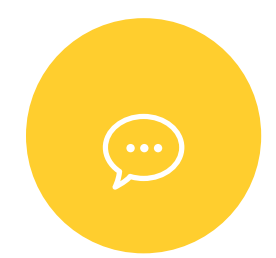

Расчет параметров и характеристик УЭЦН, УШГН, ТКРС, Бурение

Совместимость с IOS и ANDROID,

Сохранение и отправка расчетов

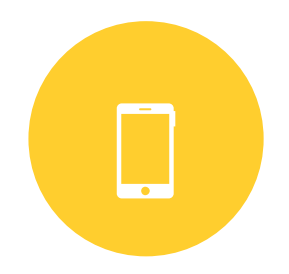

Доступ к актуальным регламентам, положениям, протоколам предприятия (день качества, мероприятия)

Конфигуратор расчетов

Справочная информация по эксплуатации УЭЦН

 $\Box$ 

盂

Оперативная рассылка результатов расчета посредством: SMS, E-mail, WhatsApp, Viber

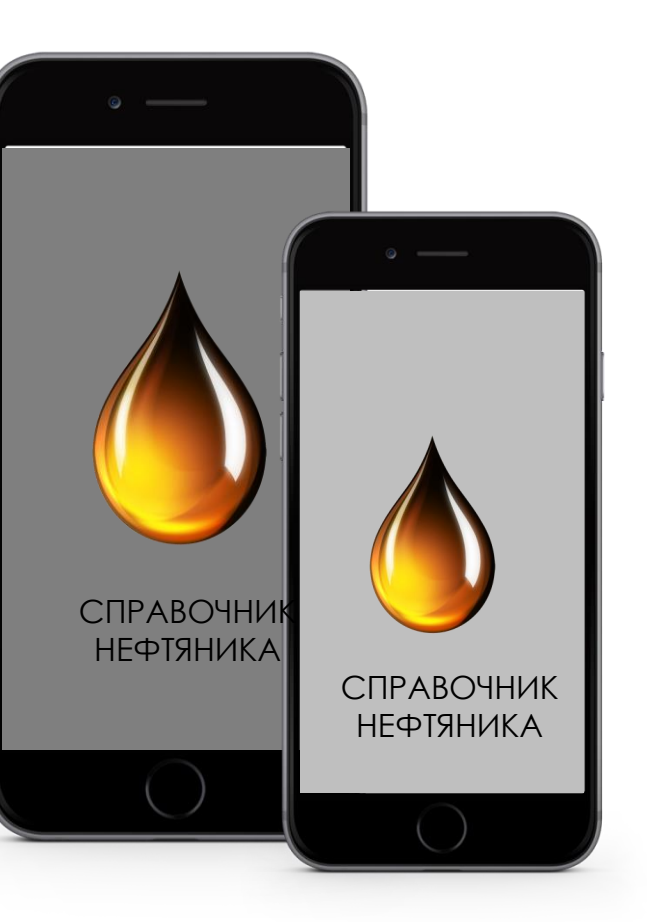

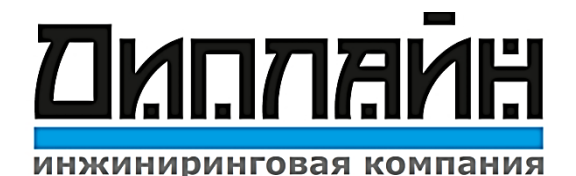

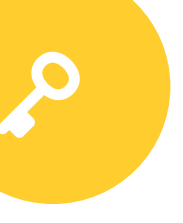

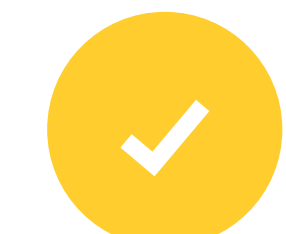

## МОНТАЖ И ОПИСАНИЯ ПРИНЦИПА РАБОТЫ

ПО Справочник Нефтяника устанавливается на смартфон в формате приложения.

Работа приложения не зависит от наличия интернета.

Приложение очень просто в использовании, выбрав необходимых расчет и подставив исходные данные.

> Запустив ПО, на экране кнопки, с описанием расчетов: УЭЦН; УШГН; ТиКРС; Бурение.

Ниже четыре вкладки: Расчет; Сохраненные, Справочник, Настройки.

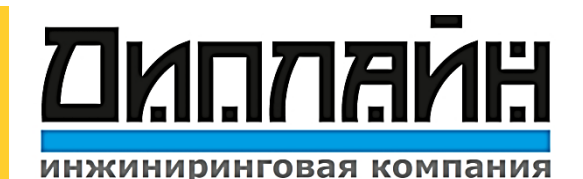

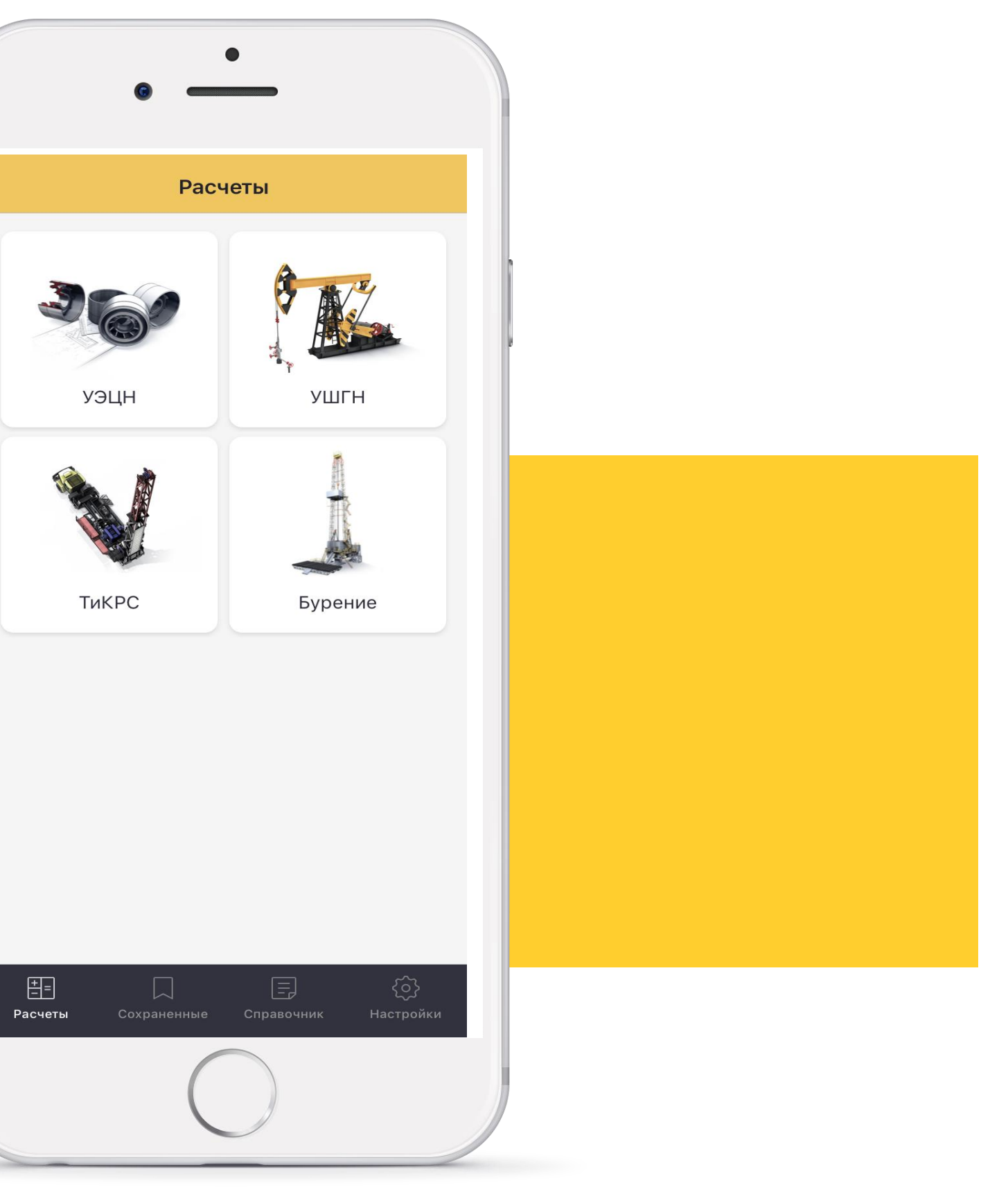

## КОНФИГУРАТОР РАСЧЕТОВ

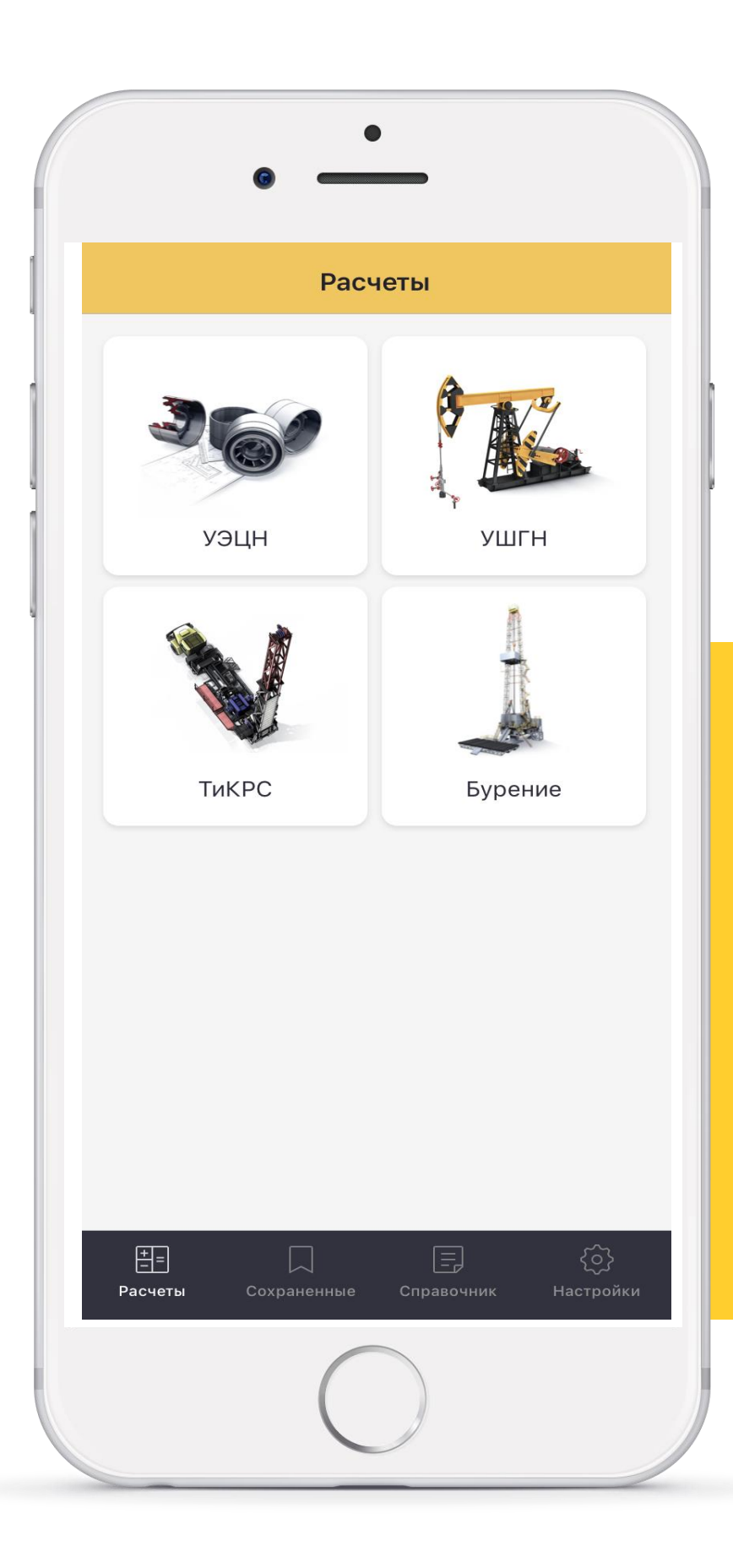

Представление каждой кнопки в развернутом виде Вкладка Расчеты

Во вкладке УЭЦН представлены 38 параметров расчетов: Во вкладке УШГН представлены 7 параметров расчетов: Во вкладке ТиКРС представлены 5 параметров расчетов: Во вкладке Бурение представлены 4 параметров расчетов:

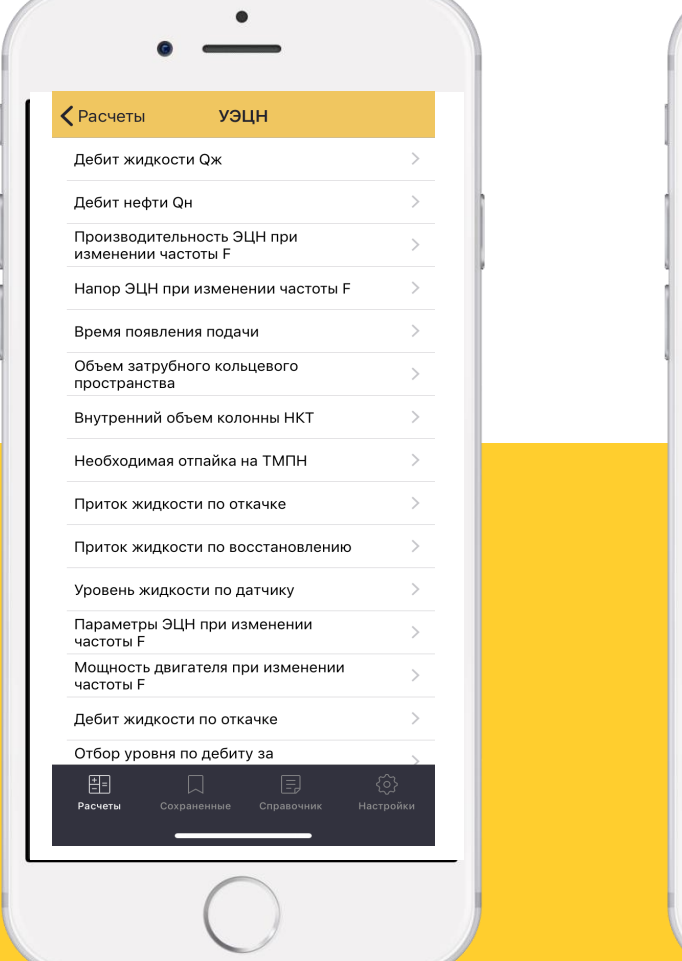

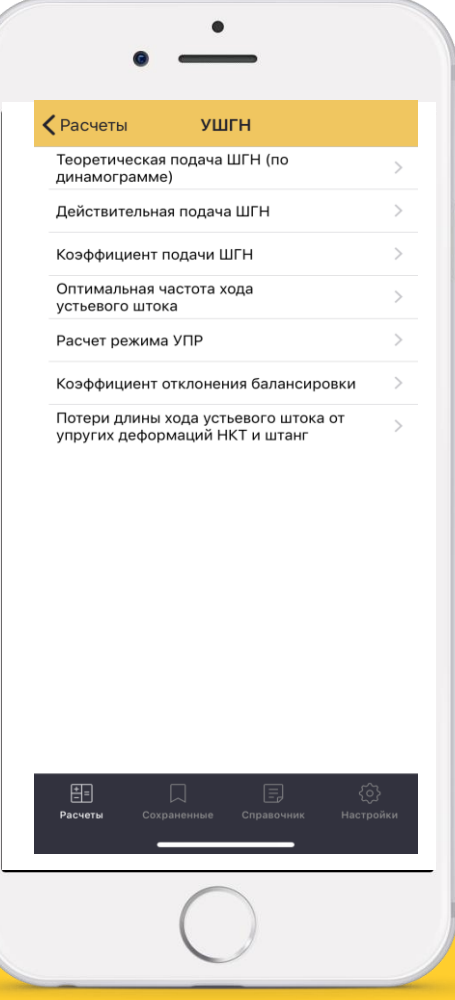

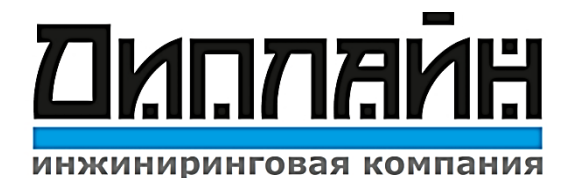

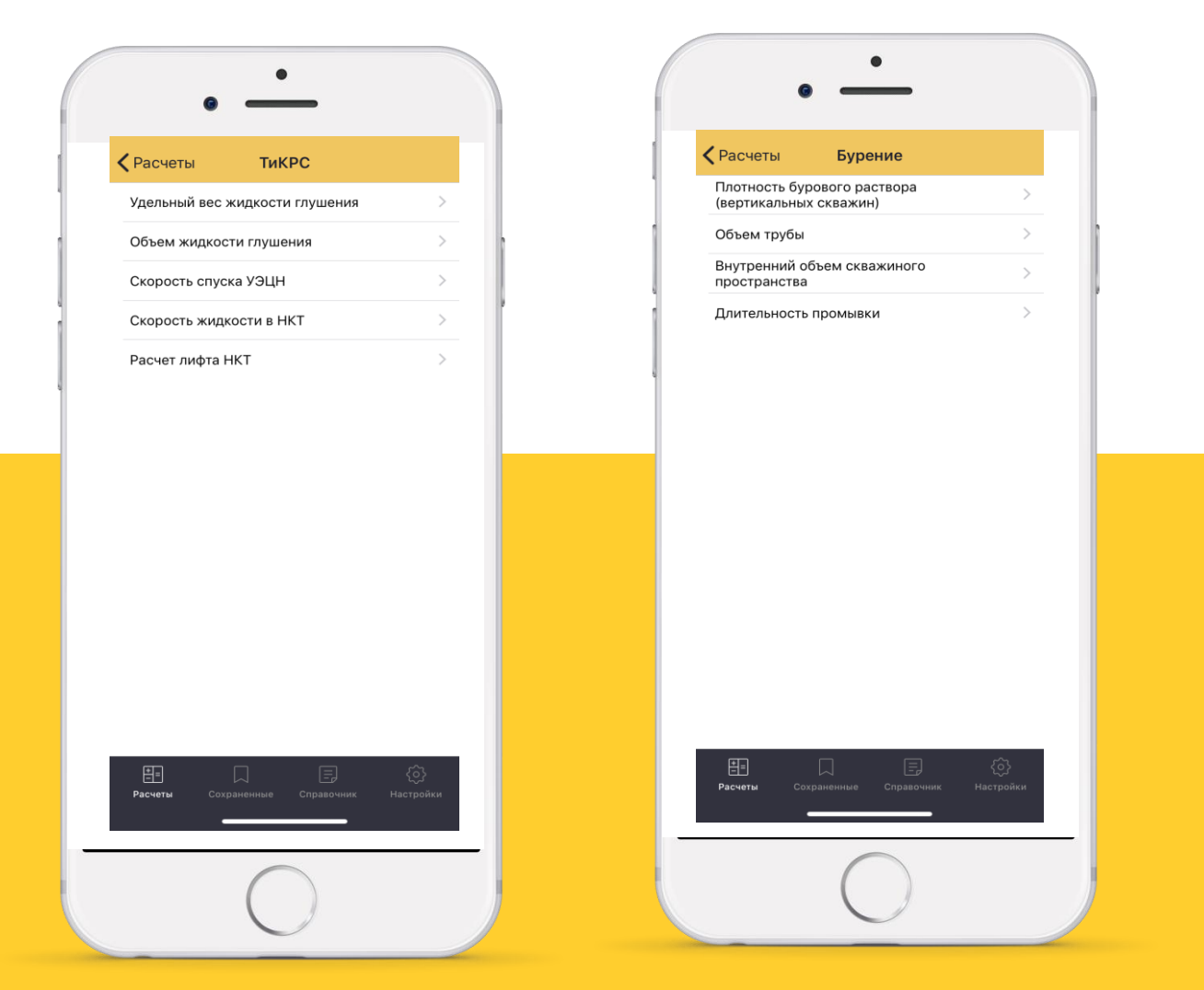

### **УШГН**

- **1. Теоретическая подача ШГН** (по динамограмме)
- 2. Действительная подача ШГН
- 3. Коэффициент подачи ШГН
- 4. Оптимальная частота хода устьевого штока
- 5. Расчет режима УПР
- 6. Коэффициент отклонения балансировки
- 7. Потери длины хода устьевого штока
- 
- 
- 
- 
- 
- 

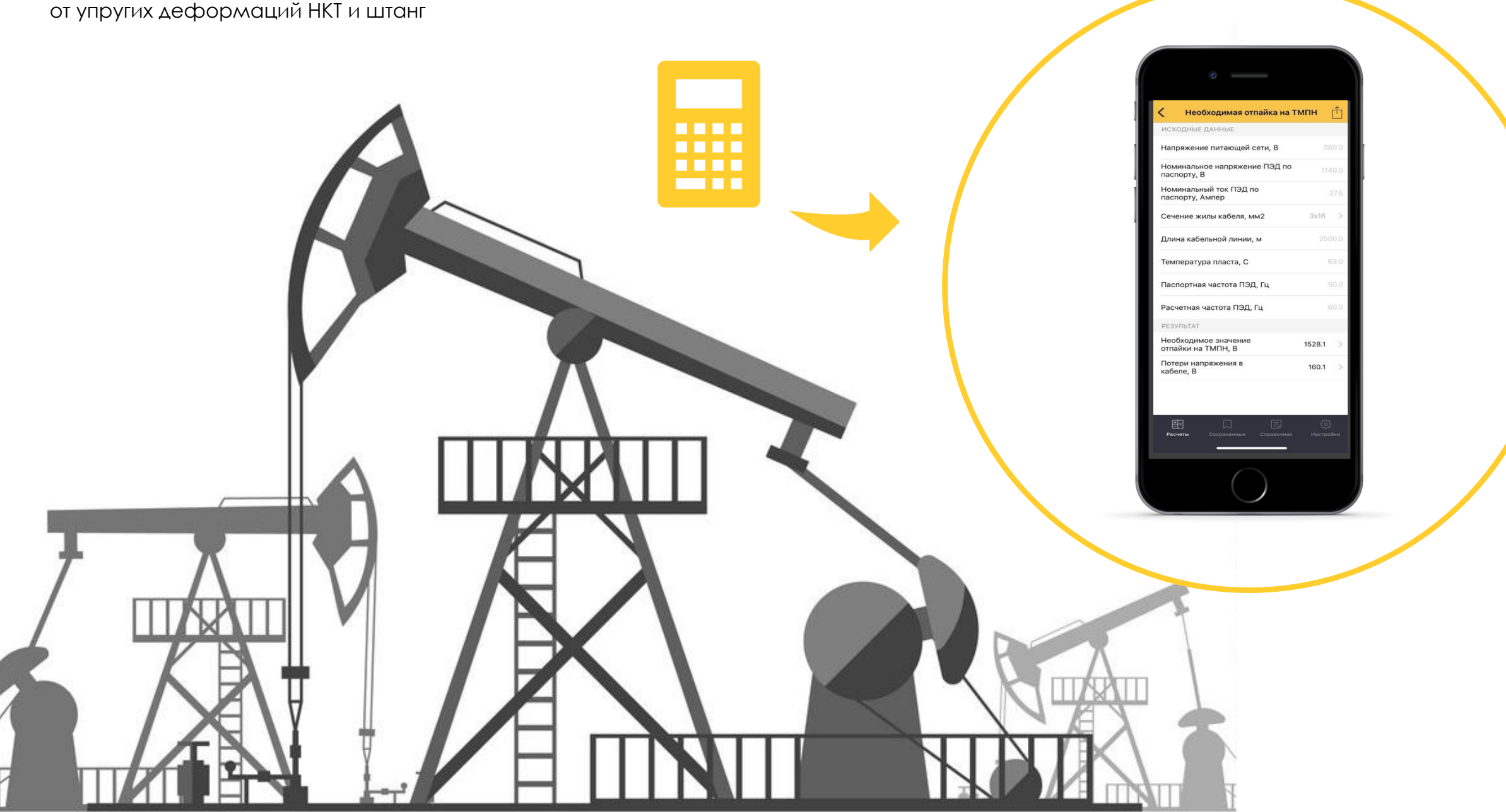

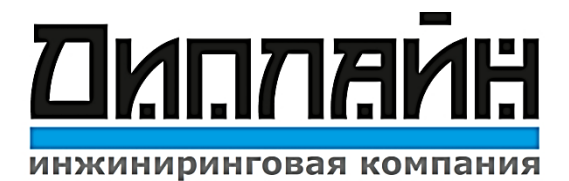

- 1. Дебит жидкости Qж
- 2. Дебит нефти Qн
- 3. Производительность ЭЦН при изменении частоты F
- 4. Напор ЭЦН при изменении частоты F
- 5. Время появления подачи
- 6. Объем затрубного кольцевого пространства
- Внутренний объем колонны НКТ
- 8. Необходимая отпайка на ТМПН
- Приток жидкости по откачке
- 10.Приток жидкости по восстановлению
- 11. Уровень жидкости по датчику
- 12. Параметры ЭЦН при изменении частоты F
- 13. Мощность двигателя при изменении частоты F
- 14. Дебит жидкости по откачке
- 15. Отбор уровня по дебиту за период времени
- 16. Суточный дебит при АПВ
- 17. Необходимый приток из пласта для охл. ПЭД
- 18. Скорость охлаждающей жидкости ПЭД
- 19. Необходимая частота опрессовки НКТ до 60 атм
- 20. Допустимый темп набора кривизны в зоне подвески
- 21. Дебит по подъему уровня в НКТ
- 22. Подбор режима КПР
- 23. Максимальная частота при эксплуатации
- $24$ . Расчетная max частота при подборе ПЭД
- 25. Подбор двигателя
- 26. Необходимая мощность ТМПН
- 27. Подбор СУ (ЧРП)
- 28. Программа разгона частоты
- 29. Параметры ПЭД при изменении частоты
- 30. Мощность асинхронного ПЭД
- 31. Минимальная частота F для запуска ЭЦН
- 32. Габарит УЭЦН
- 33. Параметры УЭЦН в системе измерения API
- 34. Напор ЭЦН по датчику
- 35. КПД ступени насоса
- Количество оборотов двигателя
- 37. Класс энергоэффективности насосов 92мм
- 38. Класс энергоэффективности насосов 103мм

### **УЭЦН ТиКРС**

1. Удельный вес жидкости глушения 2. Объем жидкости глушения 3. Скорость спуска УЭЦН 4. Скорость жидкости в НКТ 5. Расчет лифта НКТ

### **Бурение**

- 1. Плотность бурового раствора (вертикальных скважин)
- 2. Объем трубы
- 3. Внутренний объем скважиного пространства
- 4. Длительность промывки

## ДЕТАЛИЗАЦИЯ РАСЧЕТОВ

### КОНФИГУРАТОР ВКЛАДКИ РАСЧЕТОВ

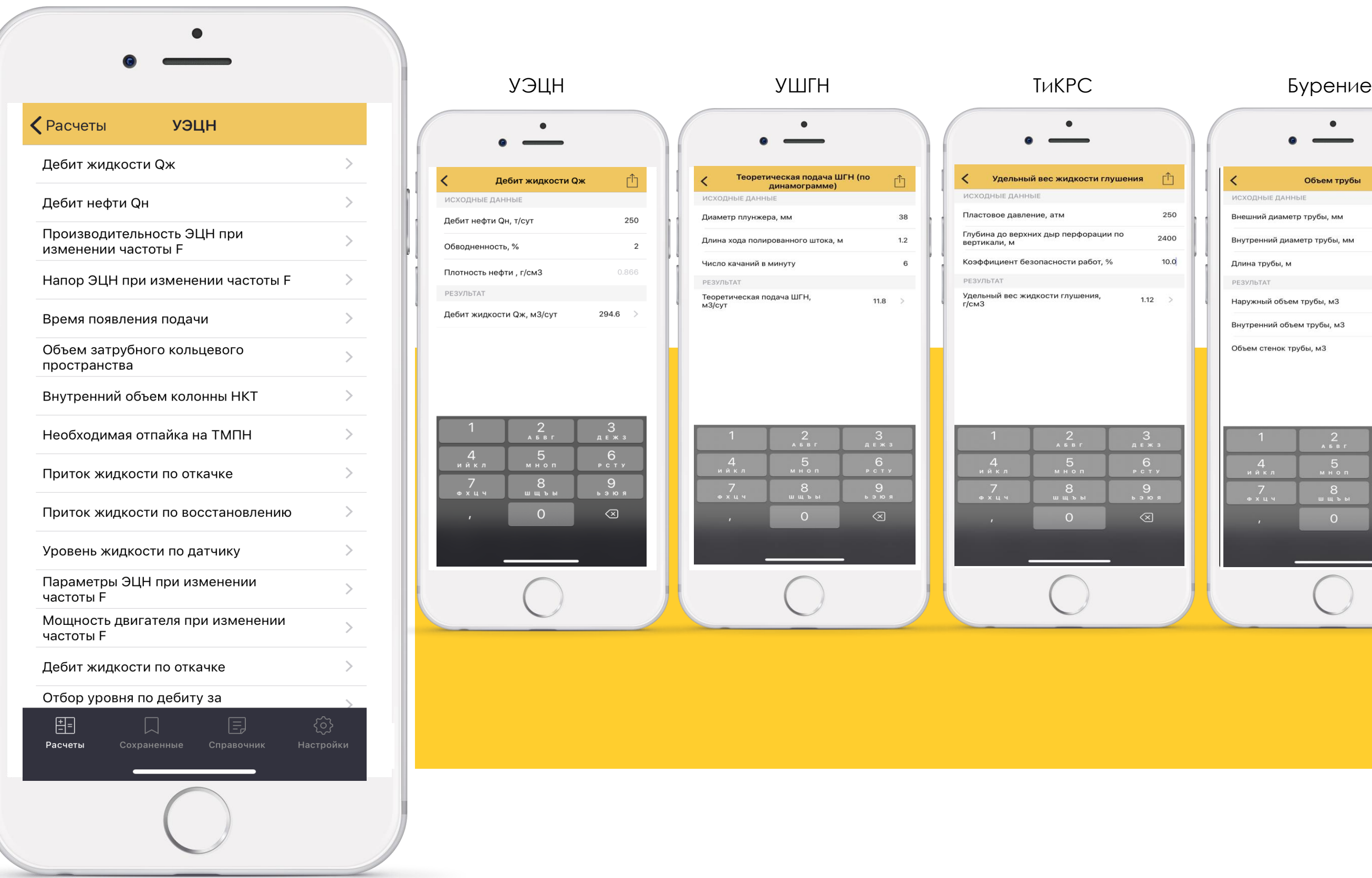

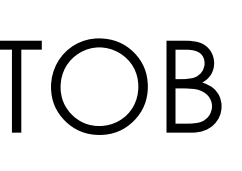

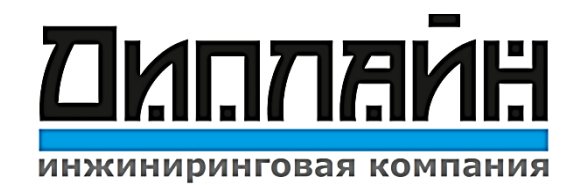

### Возможность отправки расчета, СМС, Телеграм, и других доступных средств.

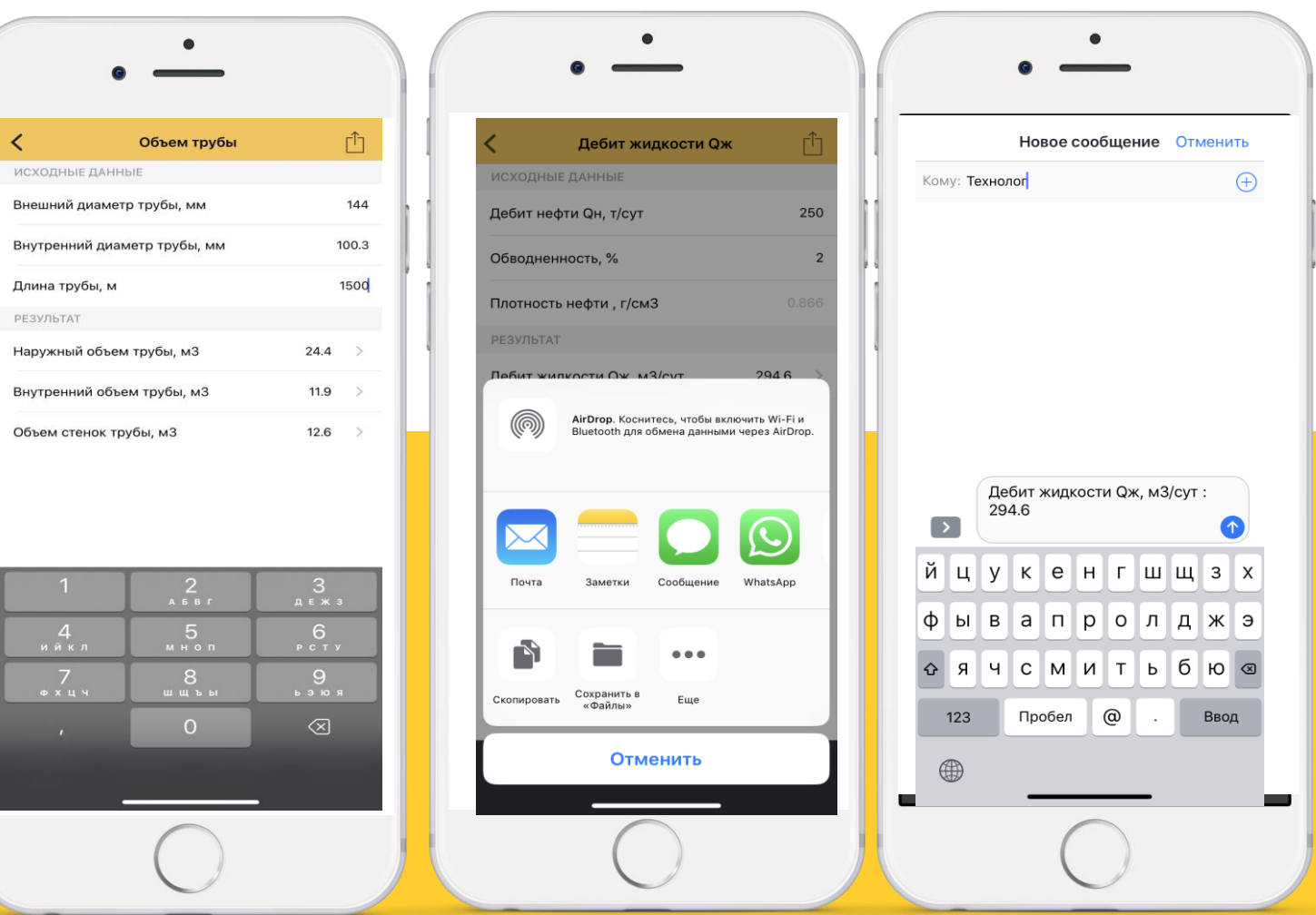

## КОНФИГУРАТОР ВКЛАДКИ СОХРАНЕННЫЕ

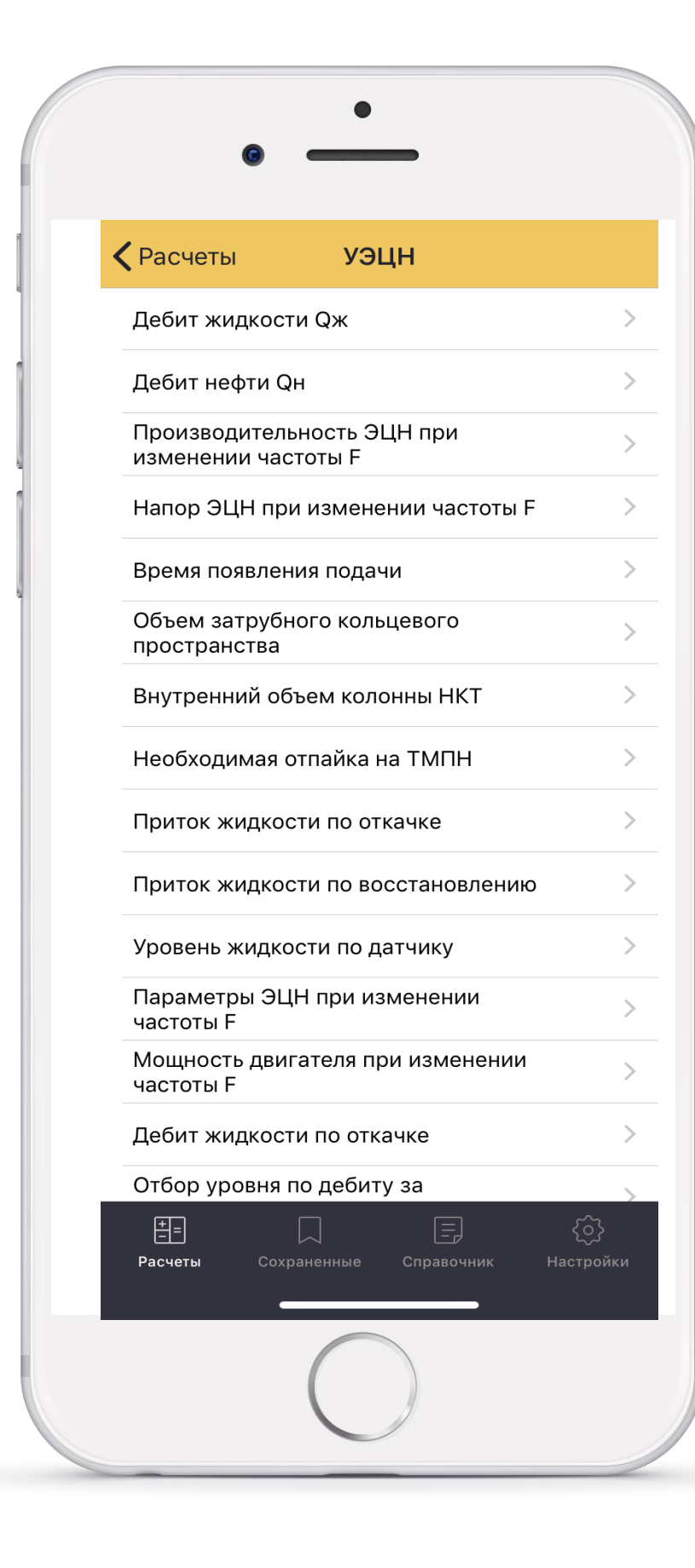

Вкладка Сохраненные: В данную вкладку представлена возможность сохранить проведенный расчет.

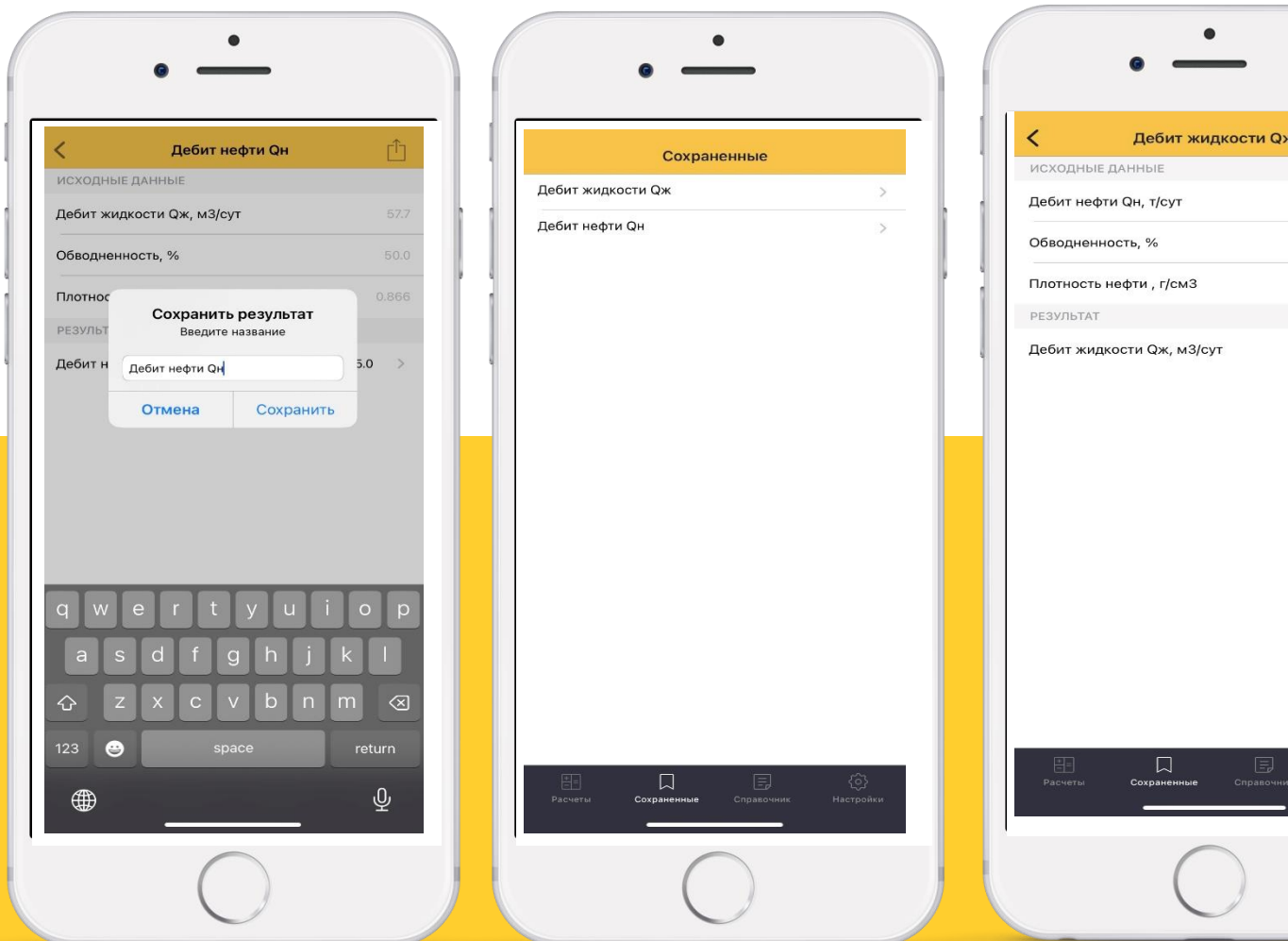

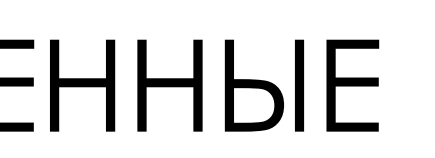

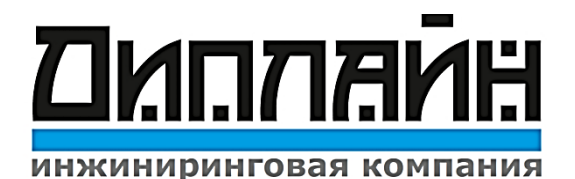

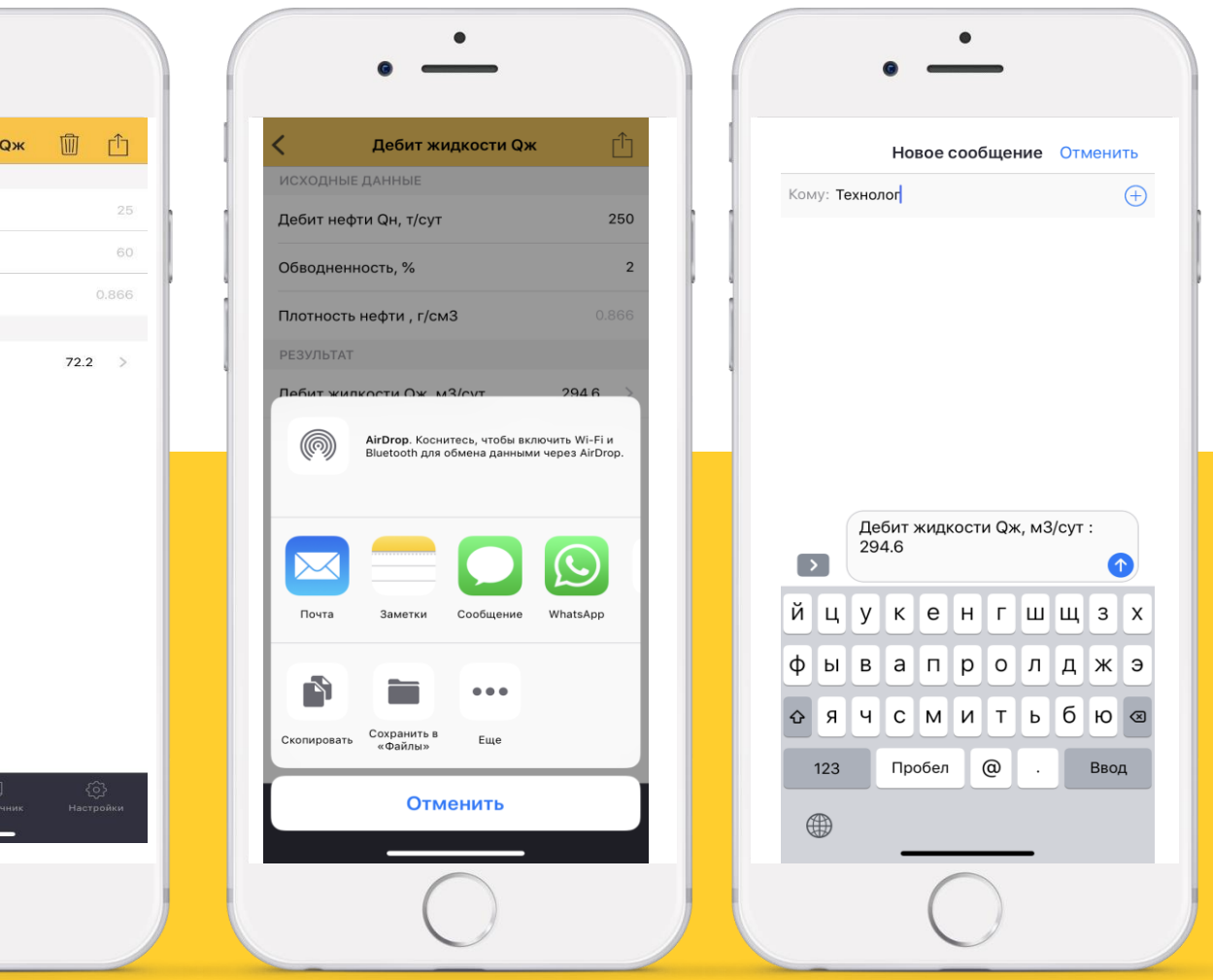

## ВКЛАДКА СПРАВОЧНЫЕ МАТЕРИАЛЫ

Вкладка Справочник: Имеет содержание, табличные значения, схемы и рисунки.

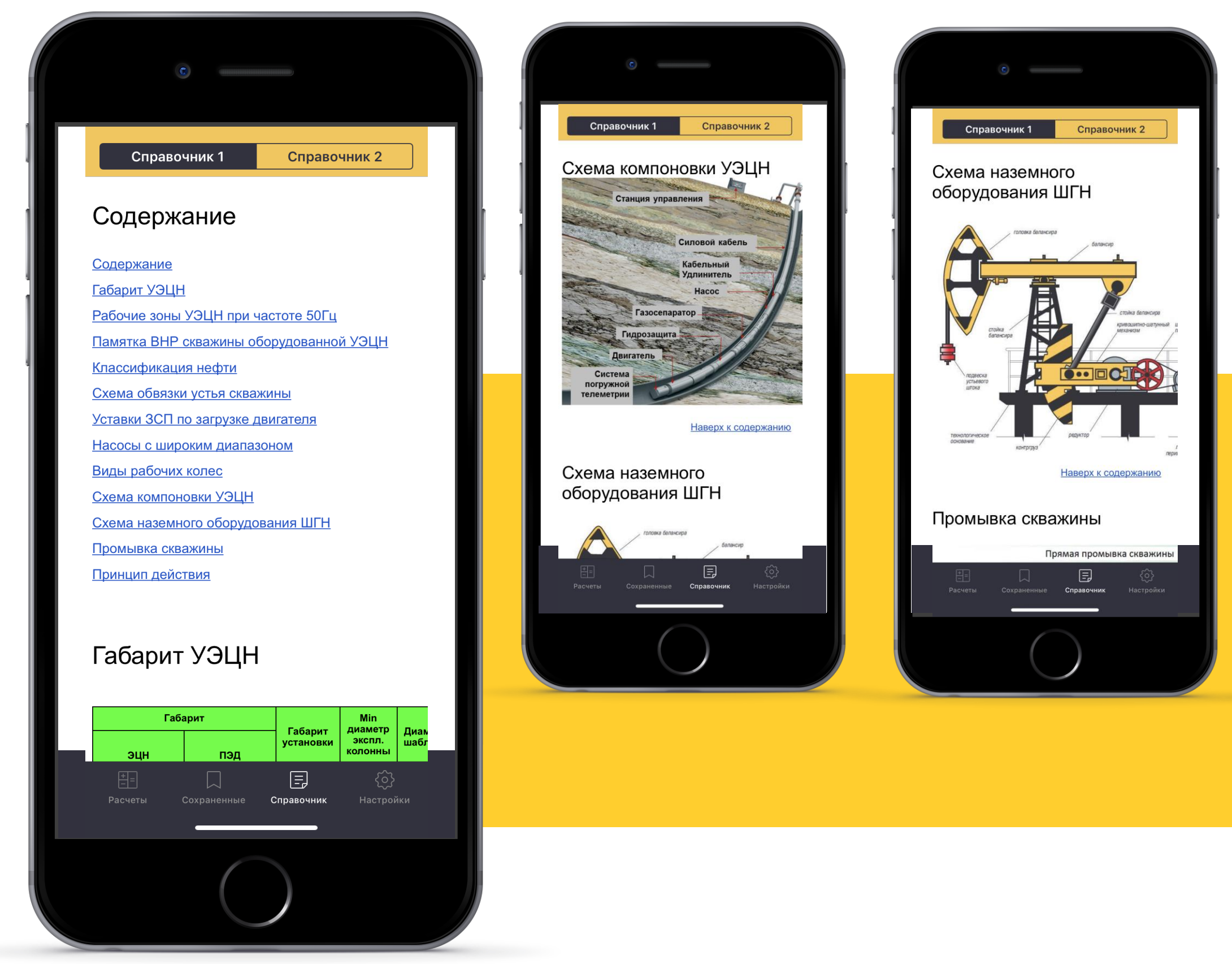

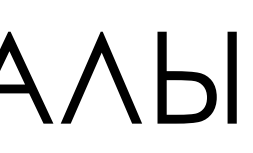

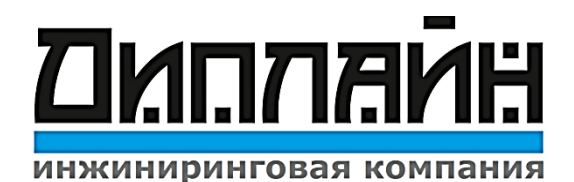

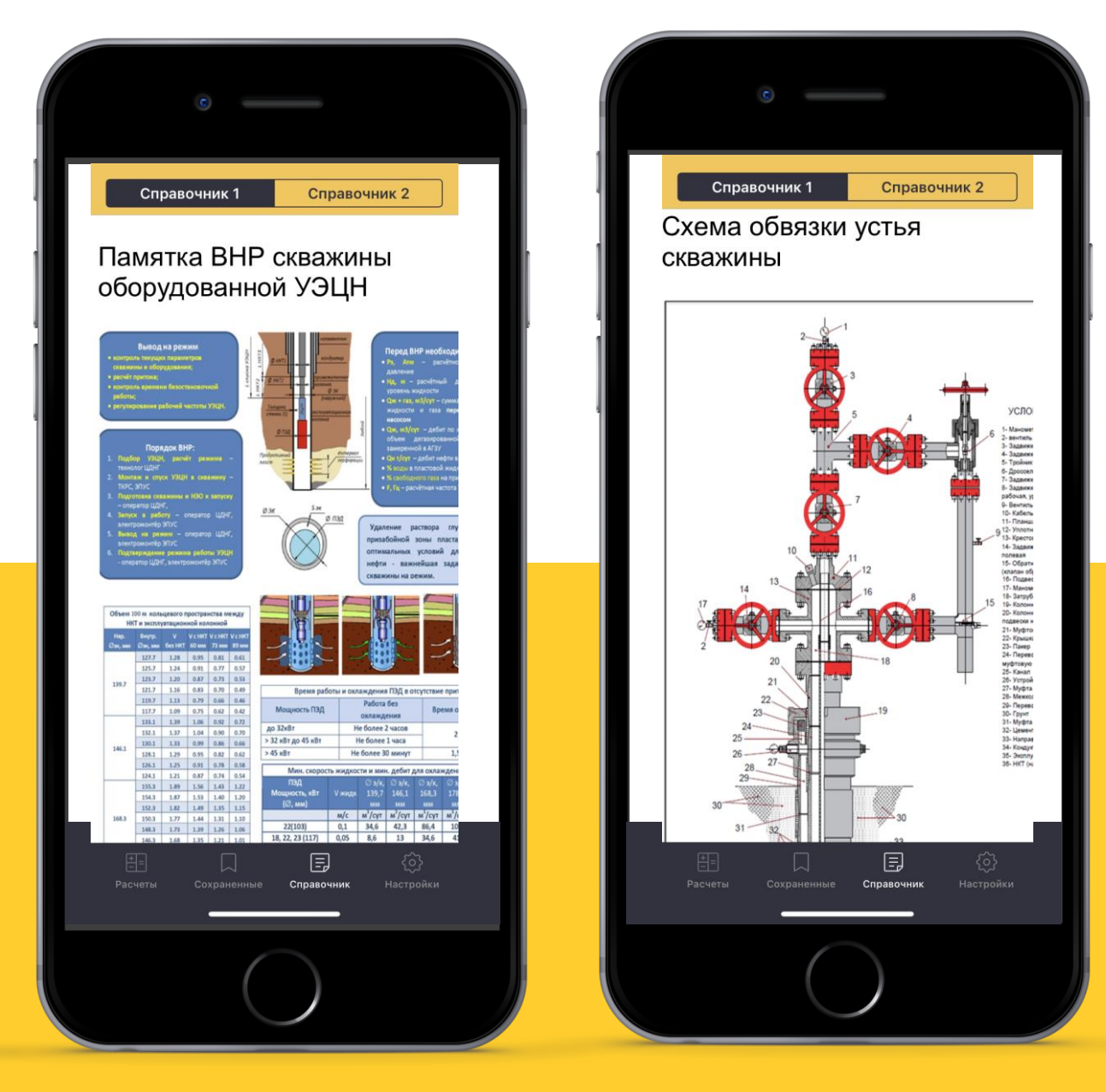

## КОНФИГУРАТОР ВКЛАДКИ НАСТРОЙКИ

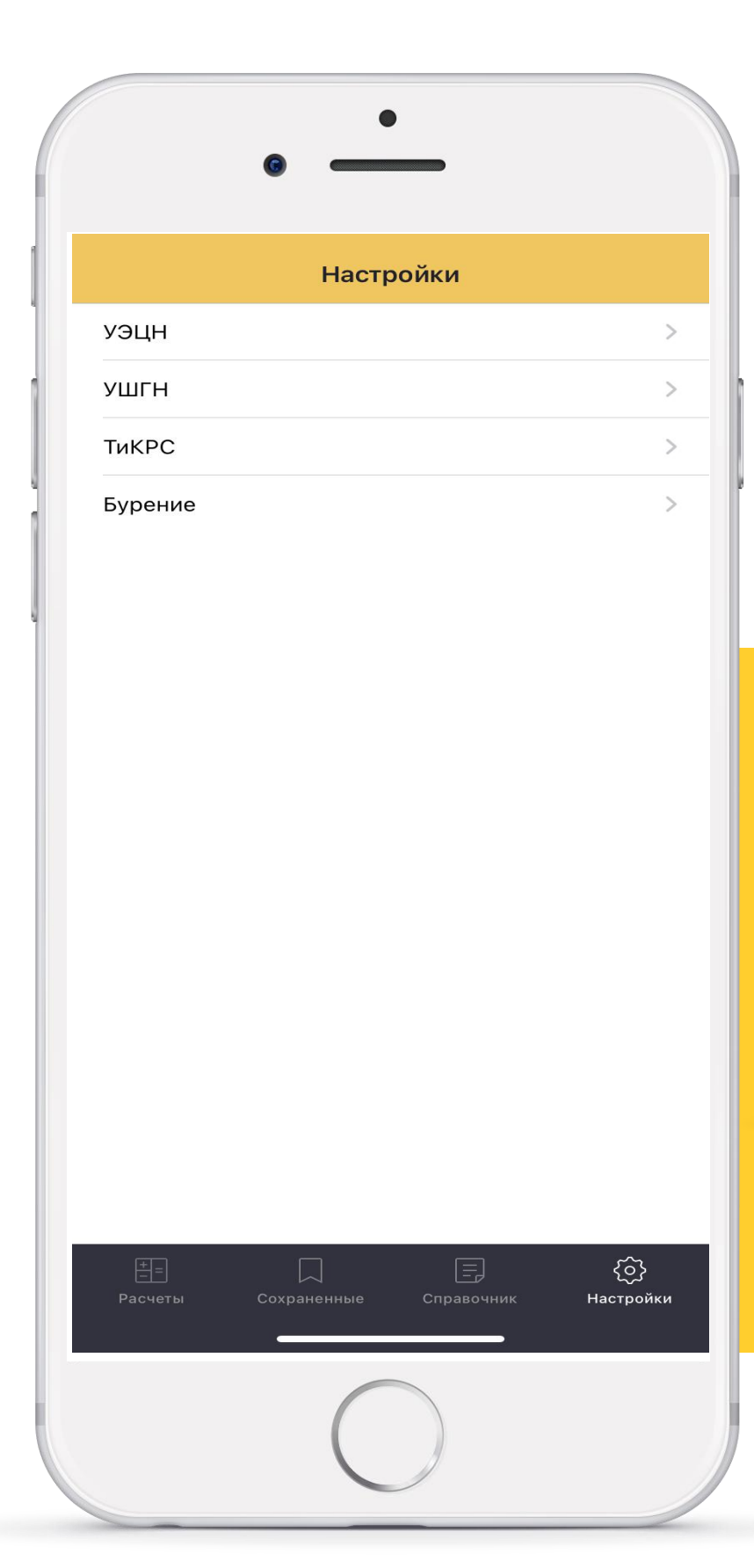

В Настройках можно конфигурировать удобные расчеты при использование для пользователя, так же расчетов Pro версии.

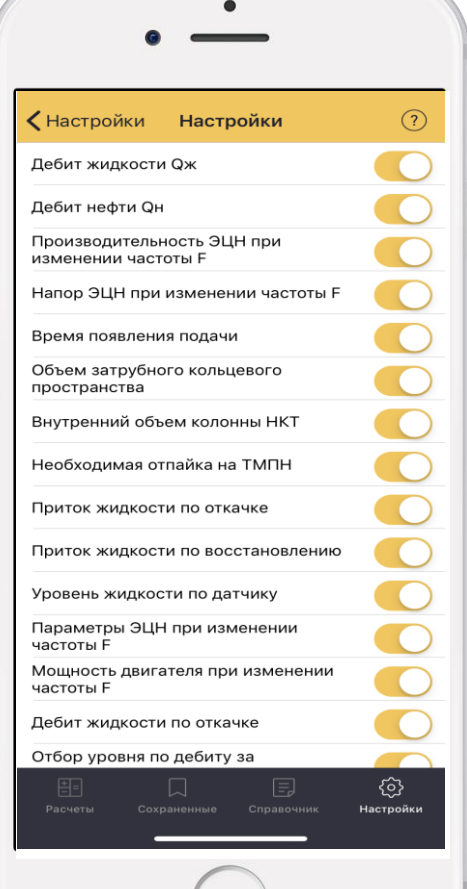

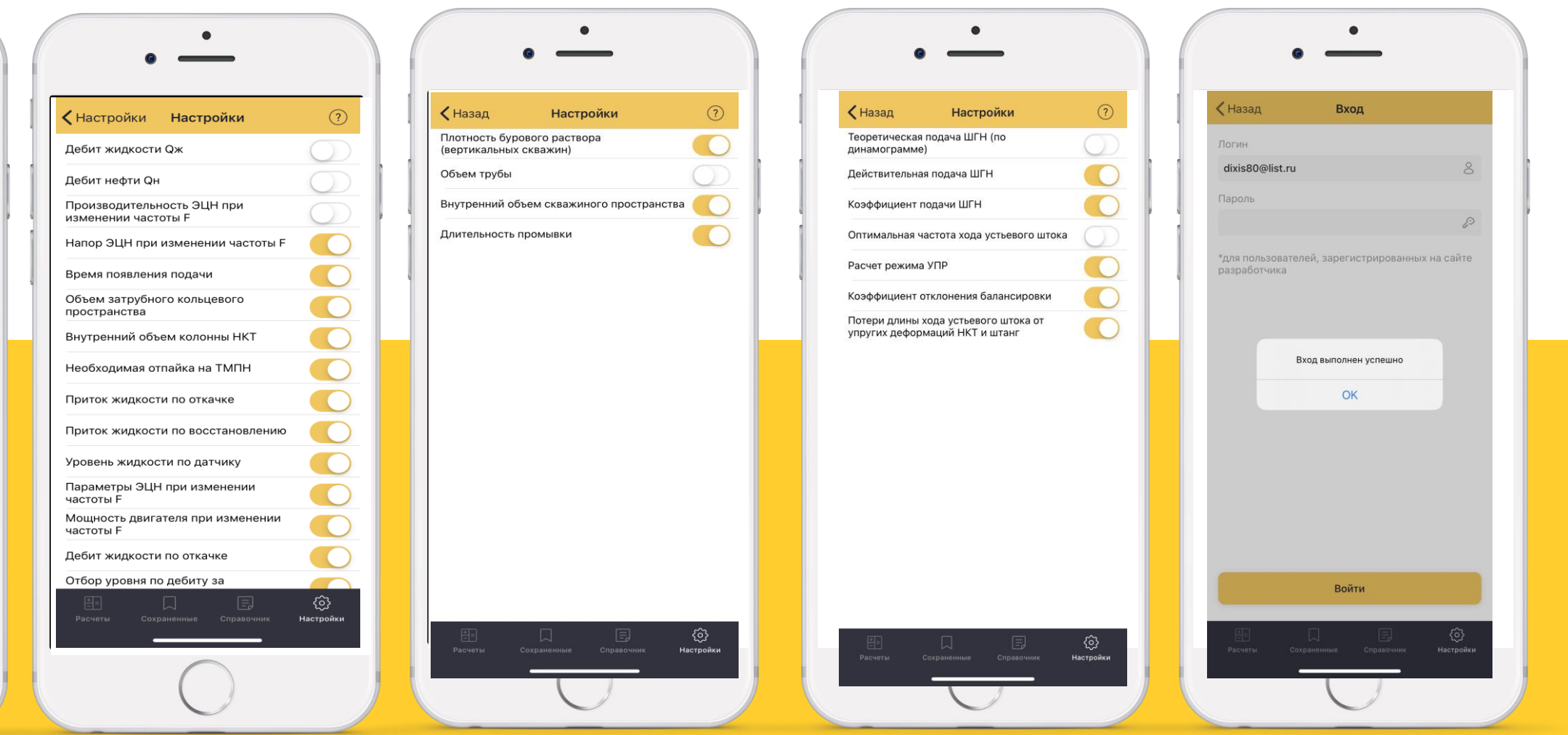

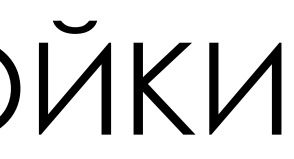

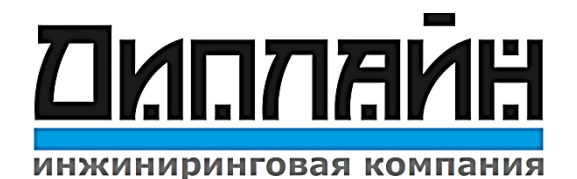